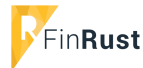

## Fin**Rust URL brondata**

# **Handleiding: URL brondata genereren**

Stap 1. Inloggen in FinRust (mijnfinrust.nl)

## Stap 2. Klik op het envelop ikoon bovenin in menubalk

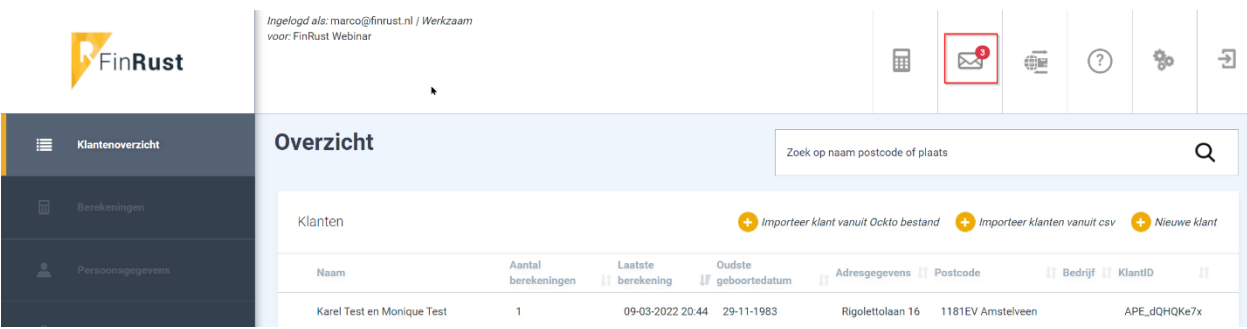

### Stap 3. Klik op 'Genereer link om gegevens te verzamelen'

• Deze link gebruik je voorafgaand een gesprek met een klant waarbij je FinRust Planning & Advies gebruikt.

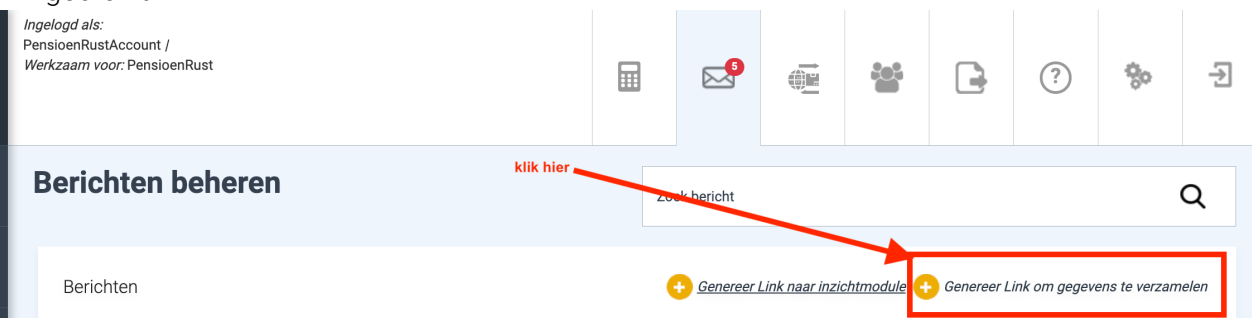

### Stap 4. Kopieer URL link

Klik in de gele balk om de URL te kopiëren en te gebruiken binnen een browser of in een e-mail. Stuur deze link aan de klant of gebruik deze als met de klant samen de brondata ophaalt.

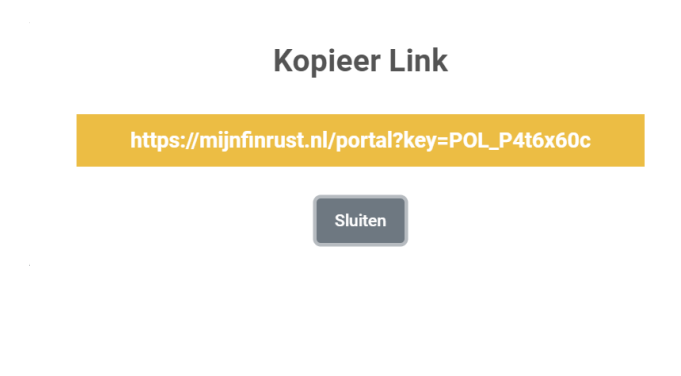